САМАРСКИЯ ГОСУДАРСТВЕННЫЙ АЗРОКОСМИЧЕСКИЙ УНИНКРСИТЕТ внеми академика С. П. КОРОЛЕНА

# **BBEAKHME B FOXBASE**

Государственный ковитет Российской Федерации по висному образованию Самарсини Государственный аэрокоскический университет жиени академика С. П. Королева

# **BERIKHME B FOXBASE**

MeTO ANTECREE FRASERIES к лабораторной работе

**CAMAPA 1994** 

Составители: С.А. Озерная, А.Н. Поручиков, О.Г. Салианова **YIK 681.3.06** 

Введение в FOXBASE: Метод, указ, к лаб, работе /Самар, гос. аэрокоси, ун-т: Сост.С.А. Озерная, А.Н. Поручиков, О.Г. Салманова. Самара, 1994, 24 с.

Conepratos cupanousus satepaes no pedote c CYER FOXBASE Kak однов из намболее популятных и универсальных систем управления базани для персональноя ЗВМ. Показано, как с ее помощью можно создать базу данных, а затем обращаться к информации. представленной так в различных форматах, используя для этого сраднительно небольшое количество команд. легко поддавшихся . GHHOFFNEN.

Указания предназначены для служателем ФПК миженеров м преподавателей, а также для студентов специальности "Техническое, информационное и програвниое обеспечение управления производством". Подготовлены на кафедре "Програминое обеспечение вычислительных систем".

Печатаются по ренению редакционно-кэдательского совета Санарского государственного азрокоснического университета ми. акавежника С.П.Королева

Рецентент Н.А. Ванавов

Систека управления базами данных (СУБД) - это комп средств, облегчающих хранение, извлече ПРОГРАММНЫХ мэменение. Выбор. Вывод ие печать или экран дисплея данн самих разнообразных форматах. Данные при этом находятся в данных (БД), которая хранится в виде фаила на внешних носит информации (лисках).

СУБД FOXBASE относится к систенам управления реляцион базами данных. В реляционных базах данные можно представи виде таблицы, каждая строчка хоторою описывает один объек называется ЗАПИСЬЮ. Так как объект можно описать с ра сторон, то зались состоит из ПОЛЕИ. Зались любого объ должна иметь одинаковое холжчество полей, следующих друг другом в одном и том же порядке. В каждом поле описывается характеристика объекта. Так как все объекты однотипны, достаточно описать одну запись в базе данных. Таков описназывается СТРУКТУРОИ базы данных. Для каждого поля опис структуры базы данных содержит имя, тип данных и длину поля

# ОПИСАНИЕ СТРУЕТУРЫ БАЗЫ ДАННЫХ

Предположим. что требуется соединить в одно  $21$ разрознениую информаци: о некоторой группе **COTPVEHMI** Определик инена полеи - это не более 10 букв, цифр или эн подчеркивания и начинающиеся обязательно с буквы, пробелы м символами не допустимы. Поля целесообразно именовать так, ч они сообчали пользователю к кую-нибудь информацию о данд размеденных в поле. В каждом ноле когут быть данные одного следующих типов:

числа целые или ведественные;

строка смиволов:

nata:

логическая величина:

текст. комментарми.

Поле для размежения числовок информации позволяет хранить в нем информацию в знде нифр. десятичной точки и энака (+ или -). Точка и энак могут отсутствовать. Елина поля для размешения числа (числовое поле) не должна выходить за диапазон значения от 1 до 19 цифр. Если требуется размедение десятичном точки, то для нее должна быть предусиотрена одна дополнительная позиция. Максимально допустимое количество цифр справа от десятичном точки равно 15. Наибольшее число, которое может хранить FOXHASE, разно приблизительно +1.8E306 . наименьшее число равно  $1 - R - 307$ .

Поле для размежения строки символов может содержать любую последовательность обычных синволов (буквы, цифры, специальные синволы и т.д.), которые кожно вводить с плавматуры. Дяина поля азя символов (символьное поле) может быть в пределах от 1 до 254 символов.

Поле для размедения даты предназначено для хранения MHOODMANNE A CODMATE MM/DD/YY, TAE MM - MOCAN (ABO NMODE). DD число. YY - две последние цифры года. Длина поля для хранения латы равна 8 смиволам и присваивается автонатически.

Поле для размещения логических реличин кожет принимать эначения True (истина) или Yes(da), либо False (ложно) или No(нет), обозначаемые Т либо F соответственно. Длина поля для хранения логической величики (логического поля) равна одному символу, поскольку содержит значение .Т. или . F.

Елина поля для текста всегда равна 10 символак, это значение длины такие устанавливается автоматически.

Необходимо иметь в виду, что наксимальное количество записей в файле данных FOXBASE равно одному имллиарду с наксимально допустинии количеством символов, равных двум

ниллиардак. Запись может содержать не более 128 полек, а обжае количество символов во всек полях записи не должно превывать 4000.

Подготовленное таким образон описание структуры базы данных представлено в табл. 1.

### Tañsuna i

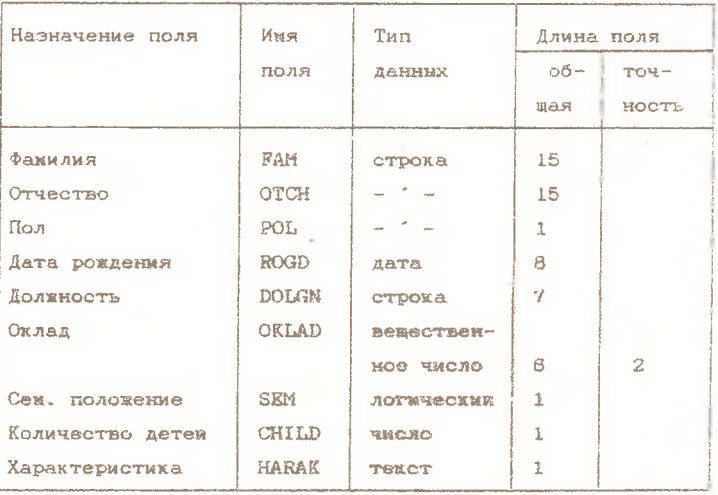

Описание структуры базм данных

### HANAKO PAROVY R WOXRASK

Запуск FOXBASE осуществляются конамдою операционною системы

# **>MFOXPLUS**

Эта конанда может быть включена в командини фаил и выполнена при его запуске. При успешной загрузке появится начальный экраи FOXBASE, который содержит наименование систены

(FOXBASE), строку вводе комана (мечимается с точки, рядом с нем курсор для указания позиции ввода), строки состояния (статусмая строка), строка с указанием фирми-вазработчика и версии системы. Саная нижняя строка - подсказка "Введите конамду FOXBASE". B FOXBASE R OVERLINGHAMMEN RASSESS F1 ... F10 привязаны наиболее часто используение команды. Посмотреть наэначение функциональных клазит можно, нажав клавишу F6. Клавиша F1 используется для вызова справочника команд FOXBASE.

### ФОРМИРОВАНИЕ СТРУКТУРЫ ВАЗЫ ААННЫХ

Лля формирования структуры базы данных используем команду

### CREATE SOTR

где SOTR - имя фанла, в котором будет помещена база данных (по умолчанию файл получит тип DBF. таким образом. В каталоге диска появится файл SOTR.DBF). Если файл с такин имемен существует, появляется сообщение: (SOTR.DBF уже существует, **TO** пересоздать?) (Y/N). При ответе Y (Да) старое содержиное фанла будет заненено новым, при ответе N (Нет) нужно в команде задать новое имя файла.

После выполнения команды появится кадр ввода структуры базы данных. В верхней части кадра указамы команды, необходимые для формирования структуры. В соответствии с данными табл. 1 формируем структуру базы данных: задаем имя каждого поля. выбираем тип данных илавишей <Пробел> из списка (Character строка, Numeric -число, Data - дата, Logical - логическое эначение. Межо - текст), определяем ширину поля для полеи типа строка, число. Лля перехода к одисанию следующего поля следует нажать клавишу <ENTER>. Для возврата и предыдущему полю используем хлавмии управления курсором. Заканчиваем формирование структуры базв данных накатием клавию <Ctrl>/<END>

м затем <Enter> для подтверждения окончания формирования структуры. На запрос "Бводить защися семчас?(Y/N)" ответин N.

# ВОСПРОИЗНЕЕНИЯ СТРУКТУРИ НАЗЫ БАННИХ

Команда просмотра структури база данных на экране дисплея:

DISPLAY STRUCTURE (ФУНИЦИОНАЛЬНАЯ КЛАВИША F5)

14,734

LIST STRUCTURE

Структуру базы данных можко вывести на печать с помошью хоманды:

DISPLAY STRUCTURE TO PRINT

 $14.73M$ 

LIST STRUCTURE TO PRINT

### ИСТОВИТАНИЯ СТРУКТУРЫ БАЗЫ ДАННЫХ

Дяя изменения структуры бази данных существует команда

MODIFY STRUCTURE

Для изменения конкретного параметра поля необходимо подвести курсор в соответствующую позицию (колонку), а затем набрать на клавиатуре новое значение параметра. Чтобы переити к внесению изменении в информацию о следующем поле, достаточно нажать клавишу <ENTER>. Операции редактироволия структуры представлены в табл. 2.

 $\overline{7}$ 

Таблица 2

# Опереции редактирования структуры

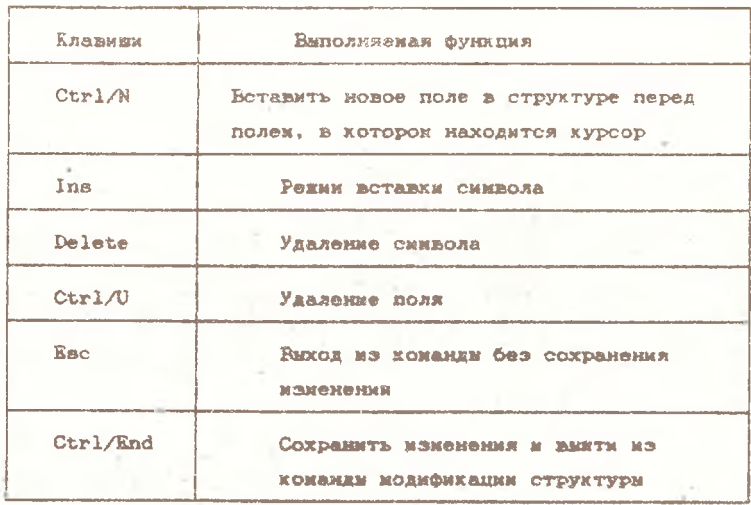

### **SAIDENINGE BASS BARBEY**

Для заполнения базы необходимо набрать на клавнатуре хоманду

### **APPRND**

или нажать функциональную клавишу F9.

На экране появляется кадр для ввода информации в поля первои записи. В верхней части кадра в рамке приведены команды редактирования. Поля представлены окнами, ширина которых соответствует жирине поля, заданном при описании структуры. Заполнение этой записи информацией возможно с помощью клавиш управления курсорок. При заполнении полем контролируется тип тводиных данных. После заполнения последнего поля записи

происходит пережод на следующую запись. Номер текущей записи и обжее количество записей в базе указывается в статусной строке. Заполните 7 или 8 записей разнородной информацией. Окончание заполнения бази - Ctrl/End.

# ОСОБЮННОСТИ РАБОТЫ С ТККСТОНЫМИ ПОЛЯМИ

Данные типа МЕМО (текст) храиятся во внешнем фаиле, имя которого имеет тип DBT (в нашем случае - SOTR.DBT). Чтобы повестить информацию в поле МЕМО, нужно установить курсор в мачало такого поля и нажать клавиши Ctrl/Home. Произоидет переход в текстовыи редактор для заполнения поля MEMO текущей эаписы. В одной строке можно разместить (ввести) текстовую содержащую до 80 символов. Общее количество информацию. символов, которое можно ввести, пользуясь одним полеи типа МЮНО, равно 4096 (это примерно двухкратное заполнение поля экрана). После ввода информации в виде текста нужно нажать Ctrl/Page Up, в результате текст запишется в фаил с типом DBT и произоидет возврат к текудеи записи.

### **IIPOCMOTP SASH AANNAK**

Для просиотра содержимого всех записеи базы можно использовать несколько команд.

**KOMANSA** 

LIST (xxasxma F3)

выведот на экреи содержимое всех полей (кроме MEMO) для всех записеи. Если записеи много, то вы увидите только последние записи бази. Если запись не умещается на одном строке экрана, то она выводится в несколько строк. Команда

LIST TO PRINT

 $\alpha$ 

вивелет совержиное всех заимсеи на печать.

Можно выводить содержиное только определенных полев. указав их имена через запятую в команде LIST, например, вывести список ФАНИЛИЙ С ДАТОЙ РОЕДОНИЯ И ДОЛЕНОСТЫЕ:

LIST FAM. ROGD. DOLGN

Содержиное МКМО-поля выводится только в случае явного VERSAHMA STO MMOHM B XOMAMAS:

LIST FAM.HARAK

# Koxaxiza

DISPLAY (EXAMBER 58)

виведет на зкран все поля текужев записи, а

DISPLAY ALL

выводит содержиное всех зашнови, но порцияки ис стоявло эаписек, сколько умещается на экране, продолжение вывода -**NOOAN ESSIMBA.** 

**KOMAHEA** 

# DISPLAY ALL TO PRINT

выведет содержимое всех записем на печать. Список полем можно VRRGETS B RONAHRE DISPLAY TARKE, RAN H 2 RONAMAE LIST.

Наиболее удобнои для просмотра базы является конанда BROWSE. Она внаает все поля запысея только в одну строку, если зались не умещается на строке экрана. то по нея можно перенещаться влево и Вирадо (смотрите команды в верхней часты экрена). Записея виводится столько, сколько унешается на экране. Монно выводить только необходиные поля, указав их CUNCOX HOCAS KADYSBORO CSOBA FIELDS (HORS)-

BROWS FIELDS FAM. DOLGN. OKLAD

#### PREAKTMPOBARGE SAFECER

Для редактирования одной записи следует указать ее номер N:

**EDIT RECORD N** 

MUTLAR

**RDIT N** 

Редактировать можно с покощью команды BROWSE, но при этом на экран будут выданы все поля. Если же изменения следует внести только в определенные поля, то укажем их имена в кожанде:

**EROWSF FIELDS FAM. DOLGN** 

# **SMOKOH MS FOXBASE**

По окончании работы с базой данных необходимо правильно выити из FOXBASE, видав комонду

QUIT

ESSENABLE ! TOJESO HPW HPAEMALEMY ENTORE M3 FOXBASE ГАРАНТИРУНККИ СОХРАННОСТЬ ФАЛЛОВ БАЗ ДАННЫХ. MCHOAGSORGHEMY B HOCARAHEM CRAHCE PAROTN !

### ЗАГРУЗКА СУНЕСТВУЕНИЯ НАЗИ ЛАНЕЕХ

В предыдущем сеансе работы жи вышли из FOXBASE, теперь снова воидем в него. Список факлов баз данных, находящихся в текувен каталоге, можно получить, использовав команду

DIR (клавние F4)

Hama база данных в виде фаяла SOTR.DBF сувествует, ее не нужно создавать, требуется лишь указать смстене, с каком базом ин буден работать. Для этого используен команду

#### USE SOTR

После выдачи этой команды все последующие команды будут paбorarb с базой данных, находяжевся в фанле SOTR. DBF.

### **YKASATEJIL SAIDICH, HEPERGERENGE NO SAIDICEM**

При работе с БЁ в ней всегда существует указатель текущей записи, т.е. ток записи, которая в данным момент будет обрабатываться, При загрузке базы командой USE указатель устанавливается на первую запись. Команда DISPLAY всегда отображает эапись, на которой установлен указатель (текущую запись). Можно перемещаться по записям, выдавая специальные ТЕБНАМ"

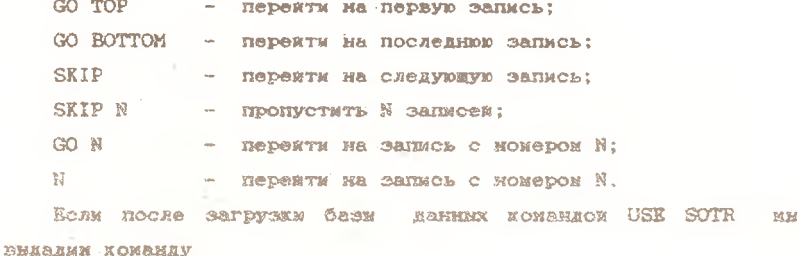

**DISPLAY** 

то увидии содержиное первой записи, после выдачи команд

SKIP **DISPLAY** 

- содержимое второй записи.

GOTO 5 **DISPLAY** 

- содержиное пятой записи.

 $S KIP - 2$ **DISPLAY** 

- содержимое третьек записи. Вернуться в иачало базы данных МОЖНО КОНАНДОЙ

GO TOP

# ФОРМАТ КОМАНД ДЛЯ РАВОТЫ С ДАННЫМИ

Большинство команд FOXBASE построены одинаково:

KOMAHIA FIKLDS список полеи диапазон FOR фильтр

Такая структура команди поэволяет указать, с какими полями будет работать конанда (ключевое слово FIELDS и параметр "список полей"), в каком диапазоне записей (параметр "диапазон") и с каким эначением определенных полей будут обрабатываться эаписм конандом ( ключевое слово FOR и паранетр

 $13<sub>1</sub>$ 

"фильтр"). Паракетри в команде могут отсутствовать (ранее ин использовали команды в основном без параметров).

Имена полев в списке указываются через запятую, кожно указывать только одно поле или не указывать вовсе.

Диапазом записея может указываться следующими ключевыми словажи:

ALL - для всех записей: RECORD  $N -$  для записи номер  $N$ : NEXT N - для следующих N записек от текущей; REST - для всех записей до конца базы от текущей.

Фильтр записывается в виде логического выражения с мопользованием операции сравнения и логических операции (табл. 3). Если результат вычисления логического выражения "Да", то запись обрабативается командоя, если "Нет", то пропускается.

Принеры построения фильтров для полей различных типов приведены в следующих разделах.

# УДАЛЮВИК И ВОССТАНОВЛИВНЫЕ ЗАПИСКО

Любая запись ножет быть удалена из базм, однако конанда удаления только помечает запись на удаление, но не исключает ее из бази окончательно. Напринер, для удаления записи 5 и записеи с 10 по 12 используем команду DELSTE:

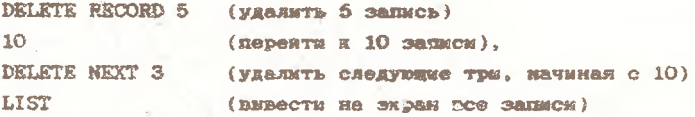

#### Таблица З

Операции сравнения и логические операции

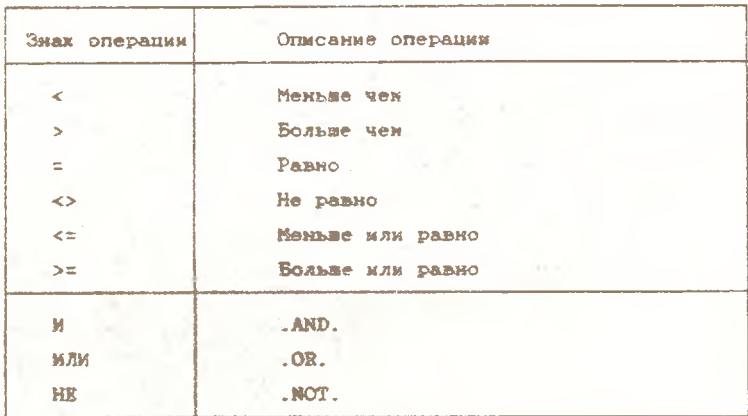

На экраие появляются все записи фанла данных, в том числе и повеченные ( \* ) на удаление . Для восстановления повеченных на удаление записея используев команду RECALL:

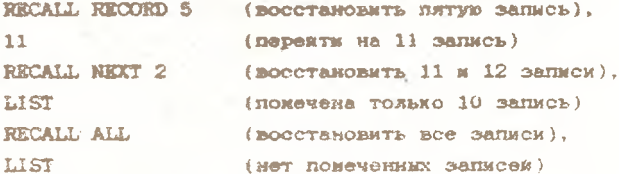

Есам видать команду

SET DELETED ON

то помеченные эаписи игнорируются и не будут обрабатниваться командами FOXBASE. Включить в обработку помеченине записи можно командов

## SET DELETED OFF

Для фактического удаления помеченных записек используется КОМАНДА

#### **PACK**

После выполнения этом команды записи, которые были помечены на удаление. будут удалены из базы данных и восстановить их невозможно. Оставшиеся записи будут перемумерованы в порядке их следования.

Для удаления всех записей без предварительной маркировки достаточно подать команду

### ZAP

при этом в файле Бі останется только описание структуры. Предварительно FOXBASE задает вопрос "Zap SOTR.DBF ? (Y/N)" (Удалить эаписи не SUTR.DBF? да/нет).

BHROMANNE ! ZAP - OURNE CHACHAE KOMAHEA !

#### BEISOPKA HIMMOPMAINMH KS RASM AAMHAIX

При работе с ЕД часто требуется наяти ту мли иную инфорнацию. Для вывода из бази нужною информации используем команди LIST или DISPLAY со списков выводиных полей, диалазонок зацисей и фильтром для ключевого поля. Например, вивесты список тех, у ного фажилия начинается на А (символьная комстанта А в фильтре заключается в кавички или апострофы):

LIST FAM FOR FAM="A"

Вывести список тех, кто моложе 18 лет на 1 ноября 1992 года (дата записана в виде строки синдолов по американскому стандарту и преобразована функцией CTOD в формат датн):

LIST FAM ROGD FOR ROGD > CTOD("11/01/74")

Вывести список тех, у кого оклад менее 900 руб.:

LIST FAM. OKLAD FOR OKLAD < 900

Вивести список женщин (в поле POL прописная или строчная  $6$ yxsa  $I$ ):

LIST FAM. POL FOR POL="=" . OR. POL= "I"

BERSCHE CHROOK COMORHER ( B HORO SEM CTORT T ). HORO SEM уже содержит логическое значение ДА или НЕТ, поэтому в фильтре используется непосредственно без операции сравнения:

LIST FAM. SEM FOR SHM

**BEBOOTH** CHECOK ROCK HOCOMORENE ( B HOAO SEM CTOUT  $F$  ). здесь использована логическая операция стрицания HE (.NOT.). чтобы преобразовать значение HET  $(F)$  в значение ДА (T):

LIST FAM. SEM FOR .NOT. SEM

## УПОРЯДОЧЕНИЕ ЗАПИСЕЛ В БАЗЕ ДАННЫХ

Для упорядочения записеи по какому-либо полю (оно в этом случае называется ключевым) или группе полек применяется команда SORT. Эта команда создает новую БД, содержащую столько же записей, сколько их было в исходной базе, но записи в новой

базе будут упорядочены по определенному полю. Имя феиле для упорядоченной базы должно отличаться от имени файла исходной базы. В результате работы команды сортировки создается другая БД с теми же записяки в другом порядке в объем панятк. занимаемый базами данных, удваивается. Напрымер, упорядочит нашу базу по фамилиям (по пояю FAM), записав новую базу в фами SOTRFAM (в имени новой базы отражено имя поля, по которому она упорядочена):

# SORT ON FAM TO SOTREAM (copyropeats no none FAM a *GARRY SOTREAM. DRF)*

Ендав затем команду LIST, мы увидим неупорядоченную базу SOTR. Загрузин новую упорядоченную базу командом USE SOTRFAM. и после выдачи команды LIST увидим, что в этой базе фанилии (и соответствующие им записи) расположенже но алфавиту. Вернемся к неупорядоченной базе SOTR

### USE SOTR

Базы данных можно сортировать только же смивольным. числовым полям и полям дат. Каждое добавление жрюжк записей приводит к необходимости вновь сортировать базу. создавать новне фаилы и удалять старые.

### ИНЛЕКСИРОВАНИЕ БАЗЫ ЛАННЫХ

Для экономии памяти при упорядочении базы данных и для более быстрого поиска информации в базах, содержащих большое количество записея, используются специальные внешние файлы, которые называются ИНДЕКСНЫМИ. В индексном фаиле содержатся не сами записи, а только их номера в нужном порядке, это эначительно экономит внешнюю память, особенно если мужно иметь базу, упорядоченную по разным полям. Индексный файл имеет тип

.IDX и используется только с том базом, для которой он создан. Упорядочивание по возрастанию значения поля можно выполнить командок INDEX. Создадми мидексный файл для базы данных SOTR по ключевому полю FAM (фамилия), т.е. упорядочим базу по фамилиям:

INDEX ON FAM TO SOTRFAM ( проиндексировать по полю FAM в индексный файл SOTRFAM. IDX).

Использовав любую команду просмотре (LIST, DISPLAY ALL или BROWS) убедимся, что база упорядочена по фамилиям, причем конера у записел не изменились, а записи выводятся из базы в порядке, определяеном имдексным файлом SOTRFAM. IDX, т.е. сразу после создания индексный файл подключается к базе.

Таким же образом можно проиндексировать базу по окладам и **NDOCFOTDETL ee:** 

INDEX ON OKLAD TO SOTROEL LIST FAM.OKLAD

Можно упорядочить базу по нескольким полям одновременно, объединив их в одну символьную строку:

INDEX ON DOLGN+STR(OKLAD. 6.2)+DTOC(ROGD. 1) TO SOTRDOR.

при этом числовые значения преобразуются в строку символов функцией STR (имя поля, общая ширина поля, количество цифр в дробной части), а даты преобразуются в символьную строку функцией DTOC. Выдав команду LIST, увидик, что внутри одинаковых должностей база упорядочена по окладам, а внутри одинаковых окладов - по датам рождения.

Вернуться к неупорядоченной базе (т.е. отключить индексный файл) ножно командом

#### USE SOTR

Если индексный файл уже существует, то иожно подключить его x базе при ее загрузке:

USE SOTR INDEX SOTRFAM

или в процессе работы с базои:

SET INDEX TO SOTRFAM

Если индексный файл подключен к базе, то при любых изменениях в базе автоматически изменяется индексный файл, т.е. база всегда упорядочена.

# ПОИСК В НЕУПОРЯДОЧЕННОЙ БАЗЕ БАННЫХ

Поиск информации заключается в нахождении первой записи с заданным значением нужного поля. Поле, по которому производится поиск, называется ключевым, а заданное значение поля - ключом. Ноиск в неупорядоченной базе производится конандой LOCATE с использованием фильтра, например, наидем первую запись с Фанилией, начинающейся на Ам:

LOCATE FOR FAM="Aw"

Если есть хотя бы одна такая запись, то будет выдан ее номер и указатель записи будет установлен на нее. Если такои записи нет, то будет выдано сообщение "Конец сферы LOCATE". Вивести найденную запись кожно командой DISPLAY. Поиск и просмотр следующих записеи с тем же значением продолжают командами

# **CONTINUE DISPLAY**

Недостаток хоманды LOCATE - эначительное время поиска, зависящее от того, как далеко от начала базв находится нужная SADMOL.

## **ROMCK B MHEKKCHPOBAHNOW BASE EAHNEX**

Помет мнформации в упорядоченной с помощью индексного файла базе данных осудествляется специальными командами эначительно бистрее, чем командом LOCATE.

При работе с мидексники фаллами для поиска используются конанды FIND и SEEK, при этом база должна быть проиндексирована по полю, эначение которого является ключон поиска. Конанда FIND применяется при работе с символьными и числовыми полями, хоманда SKKK - с символьными, числовыми полями и полями дат. Например, мандем первую запись с фанилией на И:

USE SOTR INDEX SOTRFAM **ETND M DISPLAY** 

Поиск происходит по ключевому полю FAM. т.к. **ñasa** упорядочена по этому полю с помощью индексного фаила SOTRFAM. Боспроизводится запись о сотруднике ИВАНОВ, т.к. это первая эапись, эначение ключевого поля которой начинается на букву И. Синвольная строка в конанде FIND указывается без кавычек или апострофов. Если такои записи нет, то появляется сообщение

No find (не наидена).

Вывести все записи с таким же эначением ключевого поля можно следующей конандой:

LIST WHILE FAM="M"

Поиск записей по значению числового поля OKLAD:

SET INDEX TO SOTROKL **FIND 320** LIST WHILE OKL=320

Вместо команам FIND можно использовать команду SEEK:

USE SOTR INDEX SOTRFAM SEEK "M" LIST WHILE FAM="W"

причем, символьная строка в команде SEEK указывается в кавычках или апостгофах.

Поиск по эначению поля даты выполняется командой

USE SOTR INDEX SOTRROGD SEEK CTOD("10/01/45") LIST WHILE ROGD=CTOD('10/01/45')

символьное значение даты преобразовано в формат даты функцией CTOD.

### PACTRIB B BABR NAHHEIX

В FOXBASE имеется набор команд для выполнения элементарных расчетов в базе данных. Команда

# COUNT

подсчитивает количество записем в базе данных. Для подсчета количества записей с определенным значением ключевого поля используем в команде фильтр. Например, подсчитаем колмчество денщин с окладск более 200 руб.:

COUNT FOR POL=' $x^*$  .AND, OKLAD > 200

В базе занимх можно подсчитать суммы эначении в числовку полях. Команда SUM даст сумму эначении по каждому числовому полю. Используя в конанде имена полеи и фильтры, можно подсчитать сумму по конкретному полю. Например, подсчитаем сумну окладов у всех сотрудников:

SUM OKLAD

или сумну окладов миженеров:

SUM OKL FOR DOLGN = " $u$ HERHep"

Среднее арифиетическое для всех числовых полей рассчитывается конандон

# **AVERAGE**

Так же. как и при сужимровании, можно подсчитать среднее арифистическое для определенного поля с использованием Фильтров. Например, средняя зарилата всех сотрудников будет

### AVERAGE OKL

а средняя зарплата миженеров

AVERAGE OKL FOR DOLGN = 'MHERHAD'

### **ENERGOT PACHTER TIME COMCOK**

Kрами P. Системы управления базами данних dBASE II и dBASE III. M. S. Marp. 1988.

Гринберг Ф., Гринберг Р. Саноучитель програннирования на вкодной измие СУБА dBASE-III. М.: Энергоатомиздат, 1989.

Бережанский Д.Г. Праитическое программирование на dRASE. М.: Финансы и статистика. 1989.

Белов В.А. Работаем с dBASE III Plus, М.: Вокмим. 1990. Каррабис Дж.-Д. Программирование в dBASE III Plus. М.: Финансы и статистика. 1991.

# **BREAKHWE B FOXBASE**

Составители: Озерная Светлана Алексеевна, Поручиков Алексеи Николаевич, Салманова Ольга Геннадьевна

Редактор Т.И. Кузнецова Техн. радактор Н.М. Каления Корректор Н.С. Куприянова

Лицензия ЛР N 020301 от 28.11.91  $\phi$ ODMAT  $60xB4$  1/16. Бумага офсетная. Печать офсетная. Усл.-печ.л. I.86. Усл. -изд.л. 2.0 . Усл. кр.-отт. I.9. Типаж ЮО вка. Jakas N 57 . Apr. C-49Mp/94.

Самарский государственный аэрокосмический университет мнени академика С.П. Королева. 443086 Camapa, Mockosckoe mocce, 34.

ИПО Санарского Государственного азрокосмического университета. 443001 Самара, ул. Ульяновская, 18.